## 知 某局点S125F-AF 绑定vpn 的组播配置案例

组播[VPN](https://zhiliao.h3c.com/questions/catesDis/604) **[柯辉](https://zhiliao.h3c.com/User/other/77710)** 2023-03-28 发表

组网及说明 暂不涉及

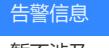

暂不涉及

问题描述

原本是在公网实例下配置的 pim 和igmp的配置,现在想要新建在vpn实例下的组播配置

## 过程分析

以如下配置为例进行分析:

接口地址由公网改为私网,并添加vpn实例,需要组播相关配置也要添加vpn实例:

1、使能IP组播路由 multicast routing vpn-instance xxx 使能组播路由绑定vpn实例

# interface Ten-GigabitEthernet xxx

ip bingding vpn-instance xxx

pim sm igmp enable #

2、配置静态RP

pim vpn-instance xxx

static-rp x.x.x.x

3、vpn 实例路由表里要有到RP的路由保证可以正常通信

## 解决方法

## 配置关键点如下:

接口地址由公网改为私网,并添加vpn实例,需要组播相关配置也要添加vpn实例:

1、使能IP组播路由 multicast routing vpn-instance xxx 使能组播路由绑定vpn实例

# interface Ten-GigabitEthernet xxx

ip bingding vpn-instance xxx

pim sm igmp enable #

2、配置静态RP

pim vpn-instance xxx

static-rp x.x.x.x

3、vpn 实例路由表里要有到RP的路由保证可以正常通信